#### Introduction to PowerWorld Simulator: Interface and Common Tools

I16: TransLineCalc

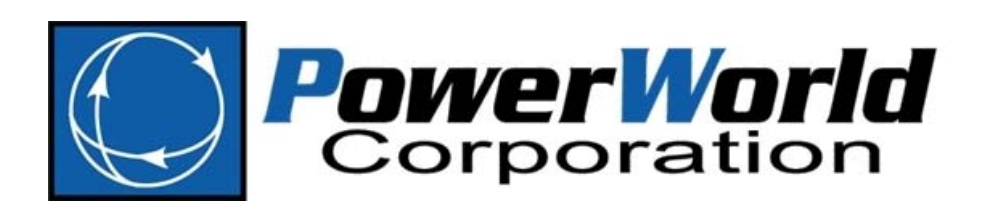

2001 South First Street Champaign, Illinois 61820 +1 (217) 384.6330

support@powerworld.com http://www.powerworld.com

### TransLineCalc Tool

- 
- The Transmission Line Parameter Calculator (TransLineCalc) is <sup>a</sup> tool designed to compute characteristic line parameters
	- – $-$  Input data: Type of conductor and tower configuration of a three‐phase overhead transmission line
	- – Output data: Resistance R, reactance X, susceptance B, conductance G
	- – Values computed as distributed, lumped or total, and in per‐unit
- As a stand‐alone program or as an automation server that interacts with Simulator or from an external application

#### Distributed Transmission Line Model

• Distributed parameter line

 $z = r + j\omega l$  = series impedance per unit length/phase  $y = g + j\omega c$  = shunt admittance per unit length/phase  $\ell =$  length of the line

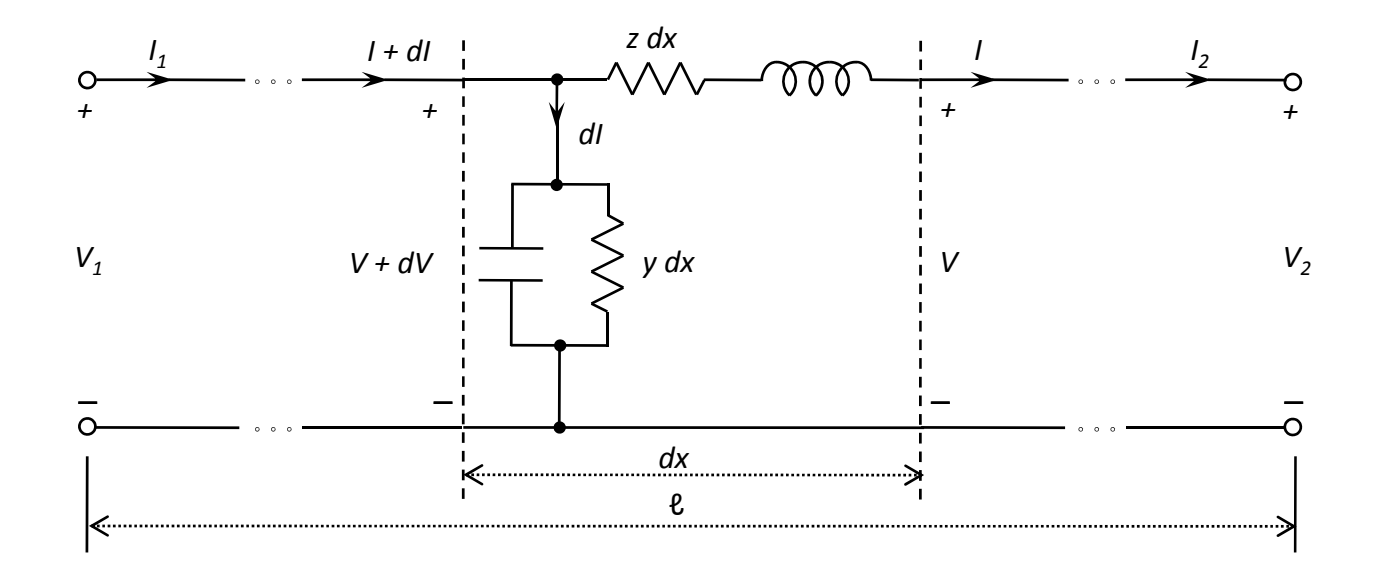

# Distributed Transmission Line Model (cont'd)

• The relationship between the per‐phase voltages and currents at the two ends of the transmission line is specified by:

$$
V_1 = V_2 \cosh \gamma \ell + Z_c I_2 \sinh \gamma \ell
$$
  

$$
I_1 = I_2 \cosh \gamma \ell + \frac{V_2}{Z_c} \sinh \gamma \ell
$$

where

- *z* is the series impedance
- *y* is the shunt admittance
- γ is the propagation constant =  $\sqrt{zy}$
- $Z_c$  is the characteristic impedance =  $\sqrt{z}/y$

### **N** Transmission Line Model

• Use of equivalent  $\Pi$  circuit of a transmission line

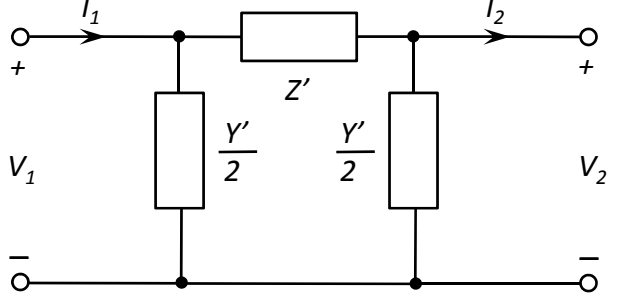

• The same relationship between terminal voltages and currents in a matrix form:

$$
V_1 = AV_2 + BI_2
$$
  

$$
I_1 = CV_2 + DI_2
$$

## **N Transmission Line Model (cont'd)**

• The A, B, C, D parameters are given by:

A = 1 +  $\left(\frac{Z'Y'}{2}\right)$  B = Z'<br>
C = Y'  $\left(1 + \frac{Z'Y'}{4}\right)$  D = 1 +  $\frac{Z'Y'}{2}$ where

•  $Z \Box z\ell$  is the total series impedance of the line, and

$$
Z' = Z \frac{\sinh \gamma \ell}{\gamma \ell}
$$

•  $Y \Box y\ell$  is the total line-neutral admittance of the line,  $\frac{Y}{2} = \frac{Y}{2} \frac{\tanh(\gamma \ell/2)}{\gamma \ell/2}$ and

**116: TransLineCalc** 

© 2015 PowerWorld Corporation

## TransLineCalc Calculations

- Three types of calculations available in TransLineCalc:
	- Parameters Calculation. Computes distributed and lumped or total values of R, X, G and B
	- – Amp to MVA Conversion. Converts the limits of transmission lines from Amps to MVA's, and viceversa, given the voltage base
	- – Reverse Lookup. Given the tower configuration and the characteristic line parameters in per unit, lists the conductors that match those characteristic line parameter given values

### Parameters Calculation

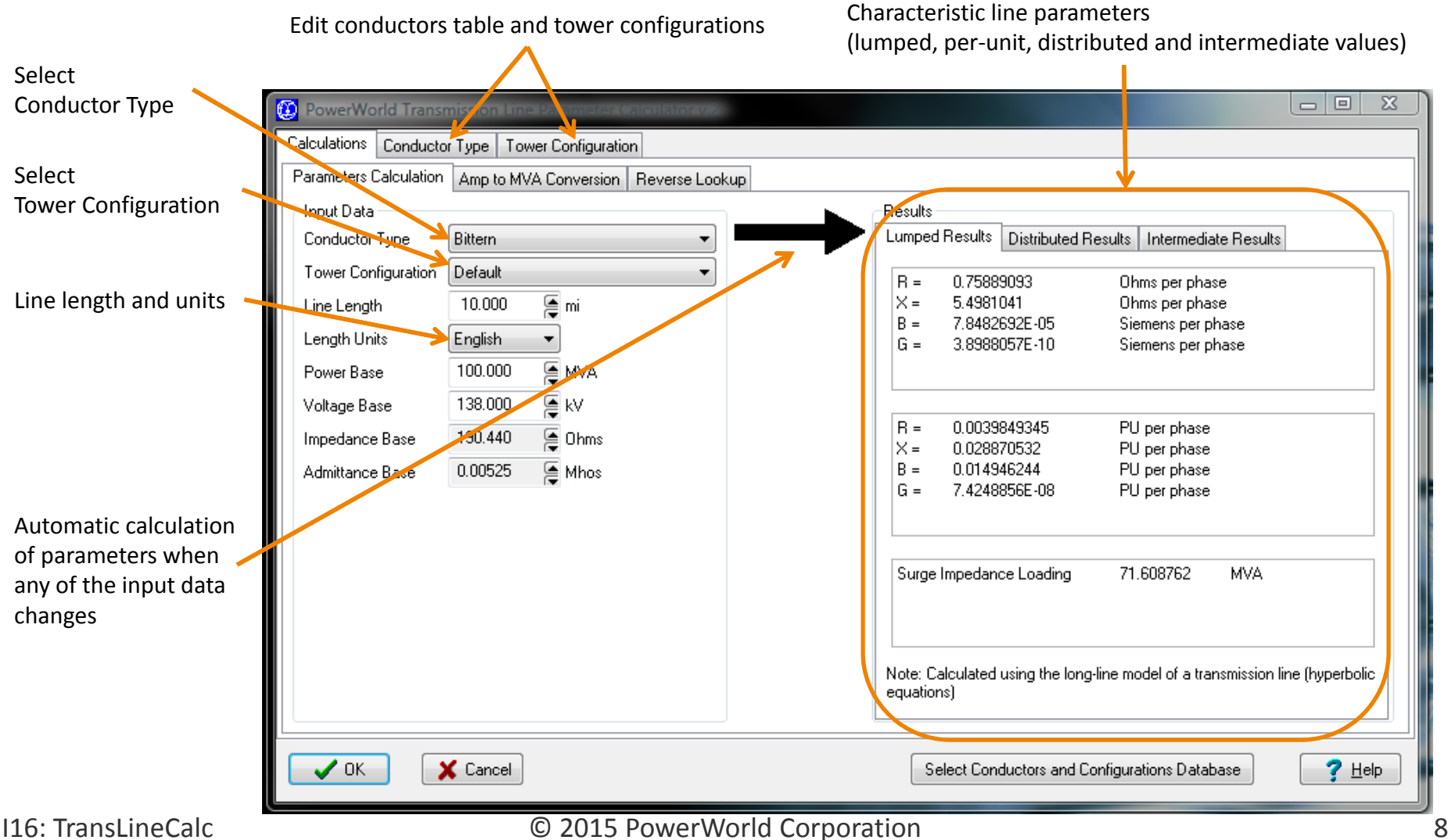

### Editing Conductors and Tower Configurations

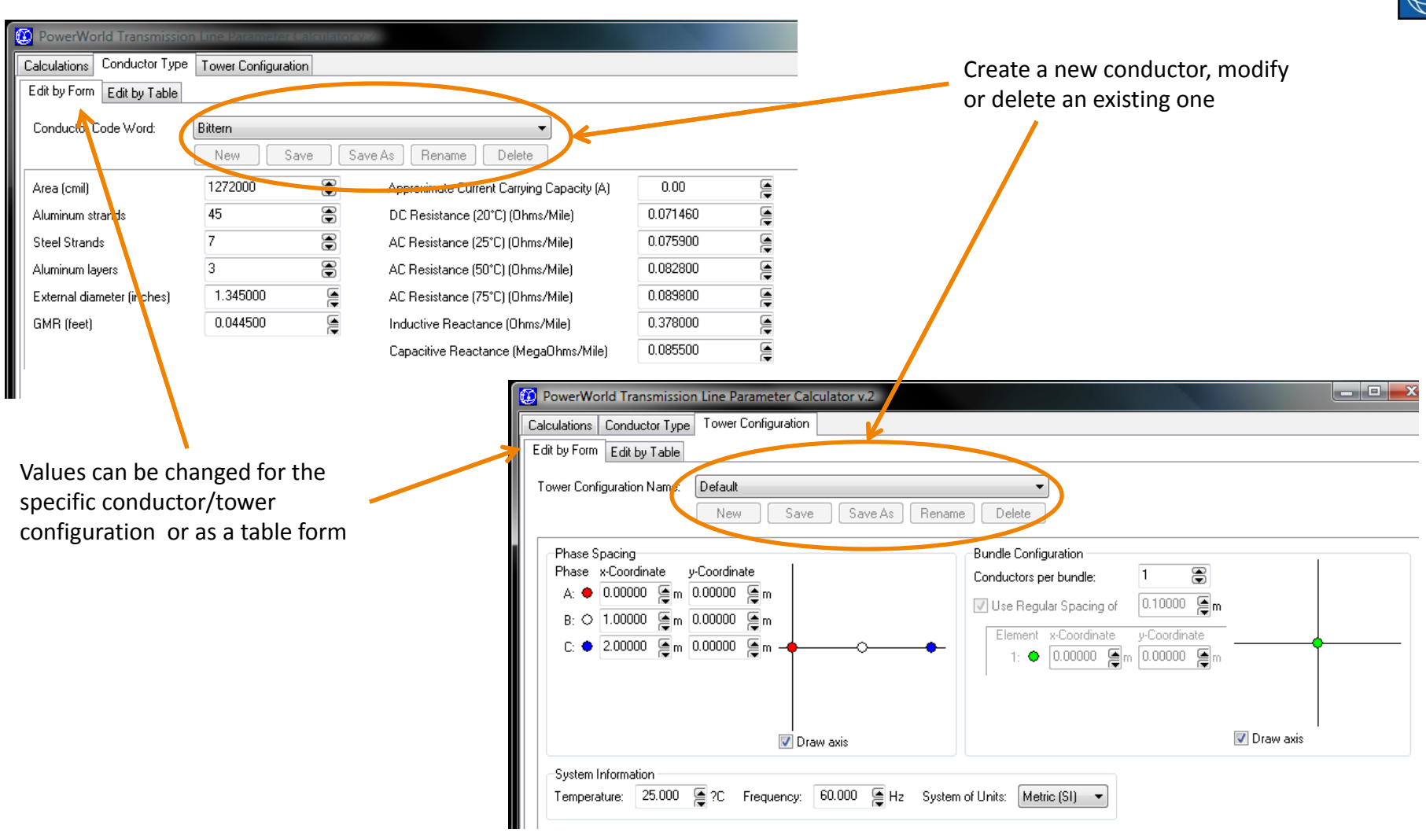

#### ©2015 PowerWorld Corporation 9

#### Amp to MVA Limit Conversion

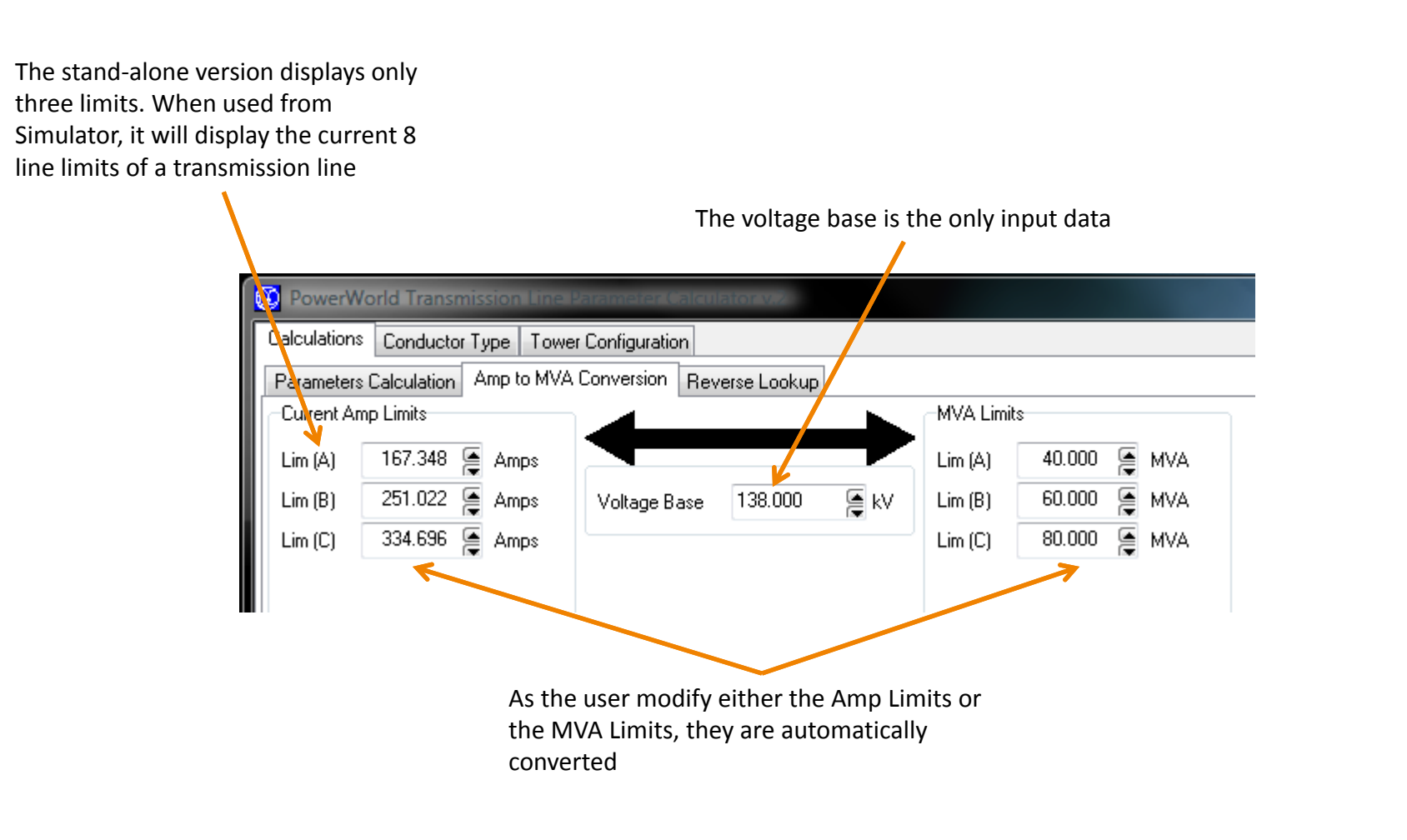

#### Reverse Lookup

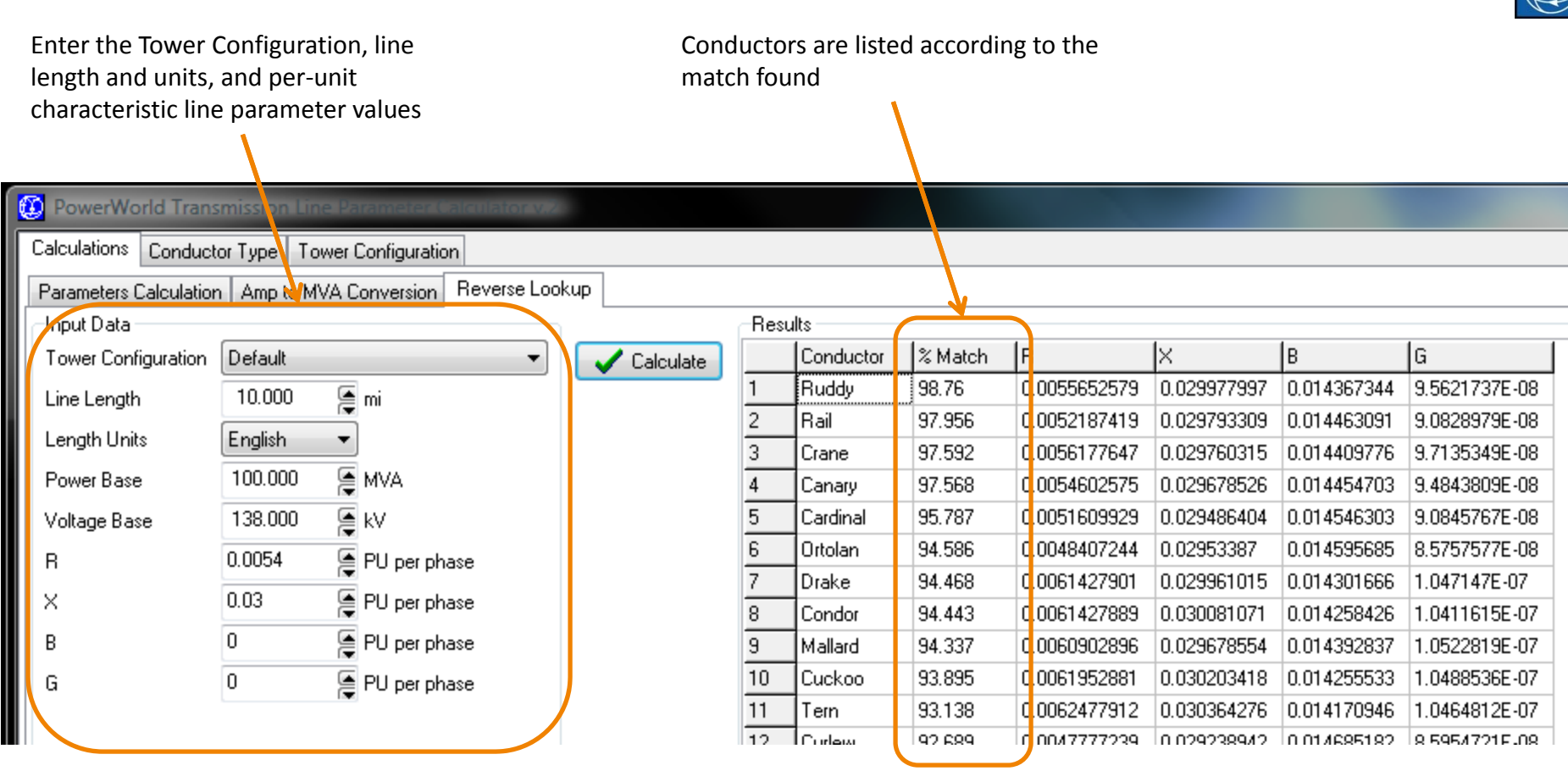

## Interaction with Simulator

- 
- TransLineCalc can be open from Simulator.
	- – $-$  Transmission/Line/Transformer options dialog for each line in Edit Mode
	- –**Parameters** tab,
	- Click on **Calculate Impedances** button,
	- Select **From Conductor Type and Tower Configuration**.

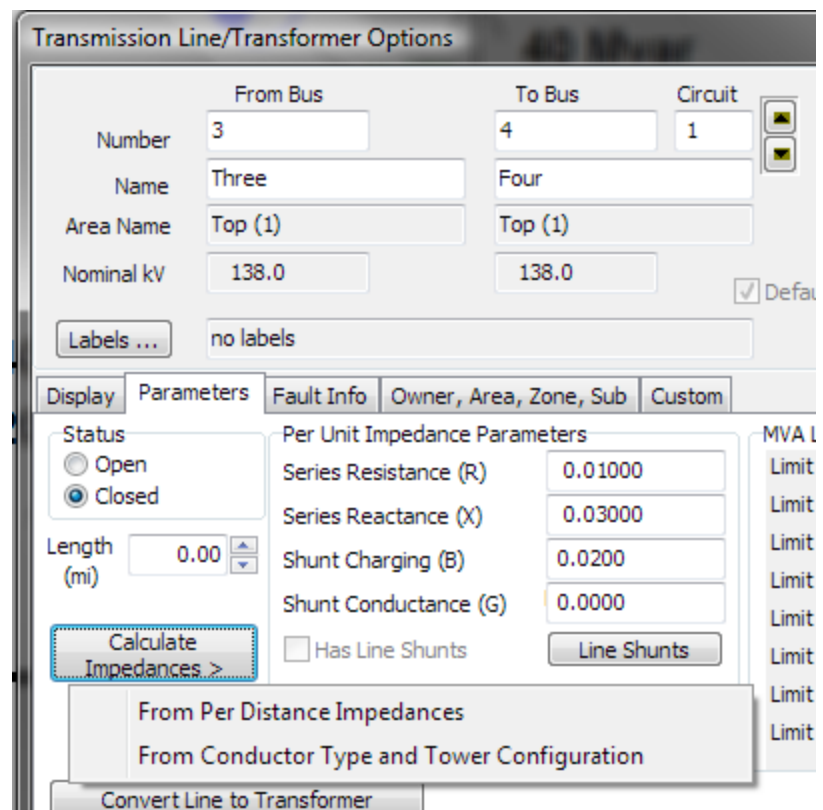